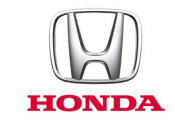

# Honda CONNECT **Ofte stillede spørgsmål**

## *2017-*

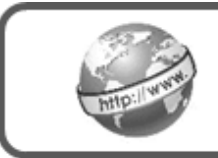

**Internet**

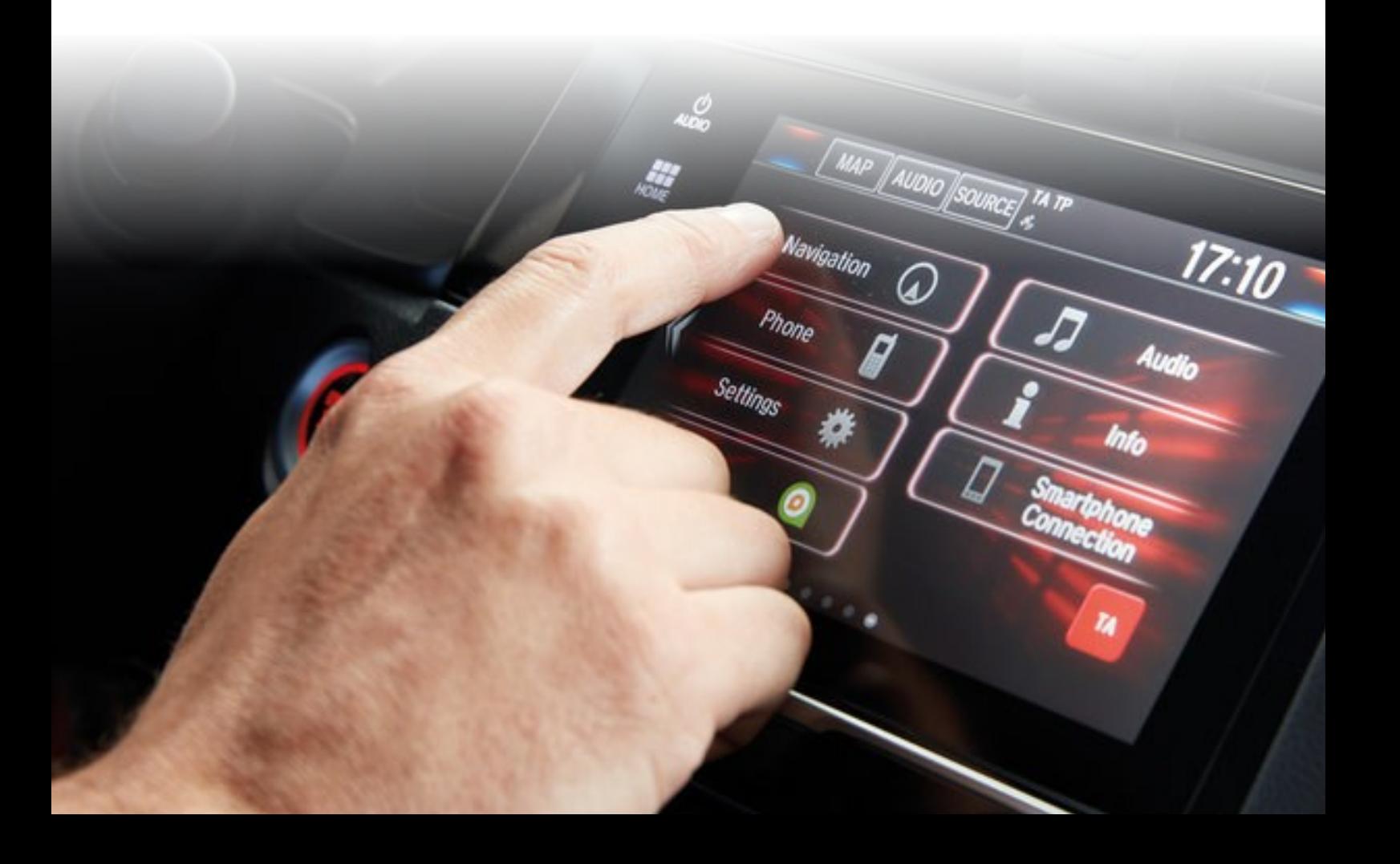

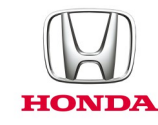

### **Honda Connect - Ofte stillede spørgsmål Internet-browsing.**

#### Sp: Hvorfor skal jeg slutte min smartphone til Honda Connect via wi-fi?

Sv: Honda Connect bruger den trådløse wi-fi-metode til at oprette mobilforbindelse til apper i bilen og til internetbrowserfunktion.

> Mobilenhed <> Wi-fi <> Honda Connect <> Live indhold $((\cdot \sqrt{m}F)^{-1})$ Aha Google

#### Sp: Hvis jeg lytter til en internetvideo, mens jeg kører, hvordan kan jeg sa vælge (Pause / Stop / Fast Forward / Rewind) (Pause / Stop / Fremadspoling / Tilbagespoling)?

Sv: På grund af Hondas retningslinjer for førerdistraktion er det ikke muligt at regulere en internetvideo, mens du kører. Den eneste funktion, der kan justeres, er lydstyrken, og det foregår ved hjælp af rattet eller knapperne på instrumentbrættet.

#### Sp: Kan Honda Connect bruge et "Å bent wi-fi"-netværk i for eksempel mit hiem?

Sv: Hvis der er et åbent wi-fi-netværk i nærheden af Honda Connect, kan wi-fi-forbindelsen bruges.

#### Sp: Hvordan kan jeg navigere væk fra en specifik internetlandingsside? (Der ser ikke ud til at være en URL-linje øverst på skærmen).

Sv: Man kan føje URL-linjen til skærmbilledet ved at navigere i browserens indstillingsmenu. Åbn internetbrowser, tryk på MENU, rul ned i listen, og vælg **Settings > Labs** (Indstillinger - Laboratorier), og fjern markeringen ud for **"Quick controls"** (Kvikkontrolknapper).

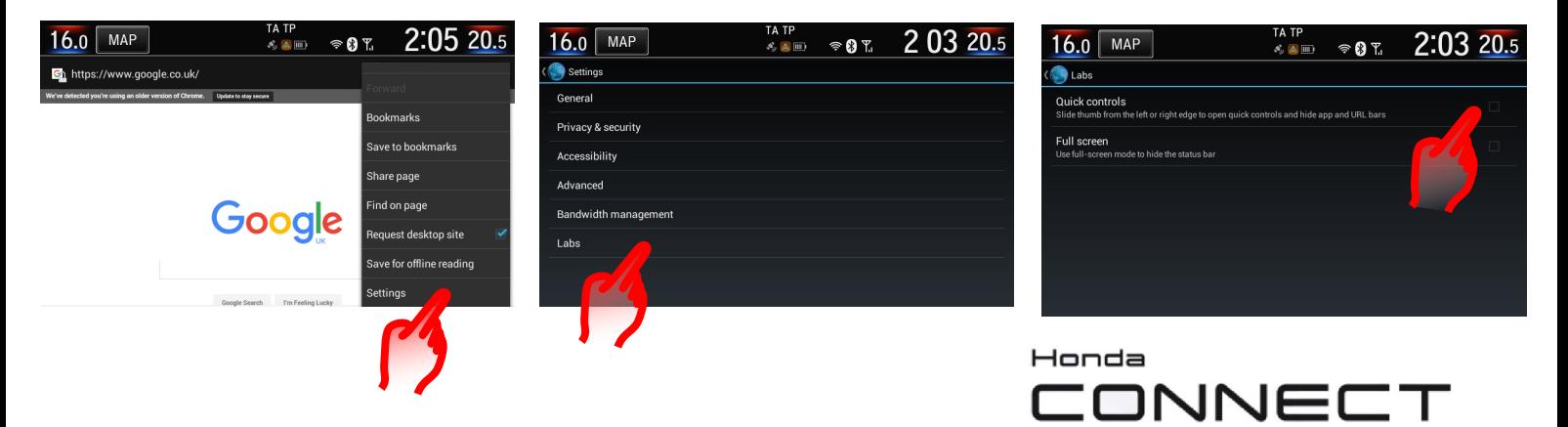

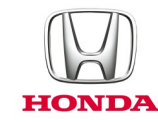

#### Sp: Er det muligt at tage internetbrowserens hjemmeside væk fra Google?

Sv: Ja, dette kan ændres over browserens indstillingsmenu. Åbn Internet Browser, tryk på MENU, rul ned i listen, og vælg **Settings > General > Set homepage** (Indstillinger - Generelt - Indstil hjemmeside), vælg fra listen af 'Current' (Aktuel), 'Default' (Standard), 'Blank' (Blank), 'Most visited' (Mest besøgte) eller 'Other' (Andet).

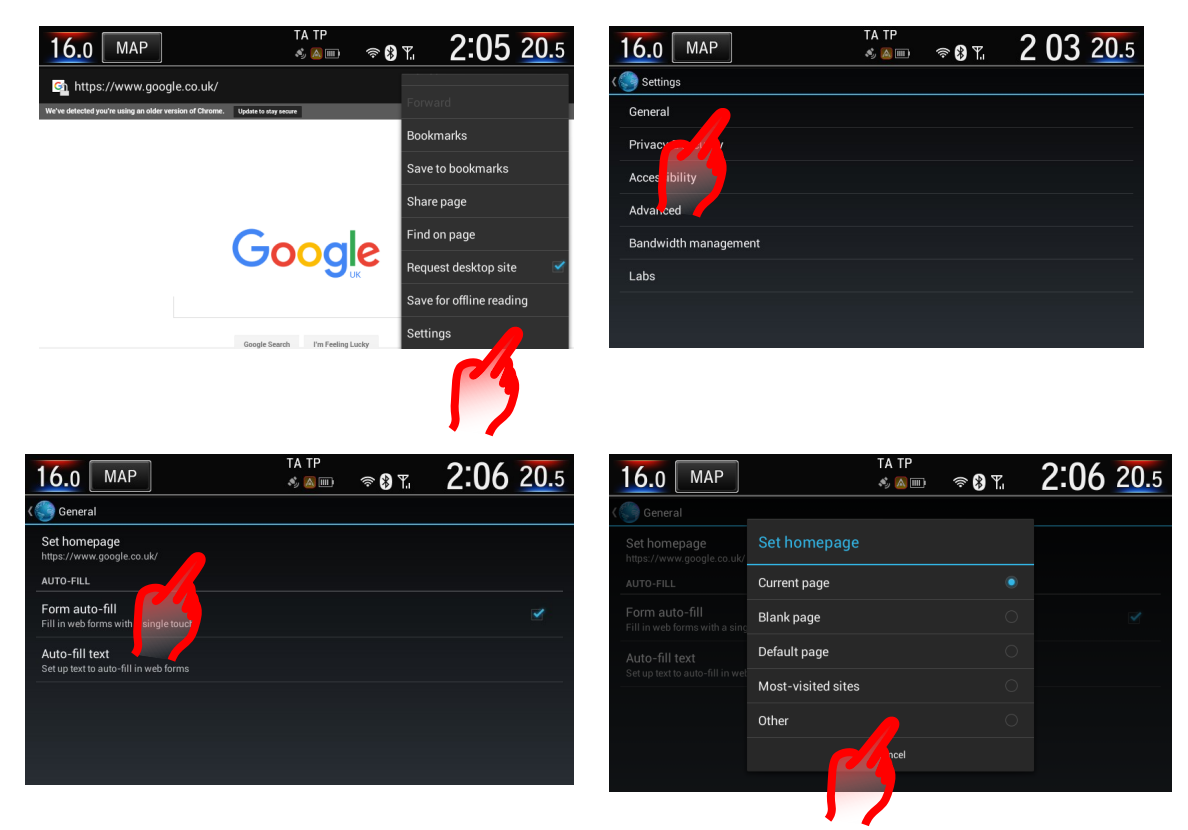

#### Sp: Hvordan kan jeg se bogmærker, browserhistorik og gemte sider på internetbrowseren?

Sv: Åbn internetbrowser, tryk på MENU. Vælg ikonet for bogmærker eller flag. Dette viser en undermenu med bogmærker, historik og gemte sider.

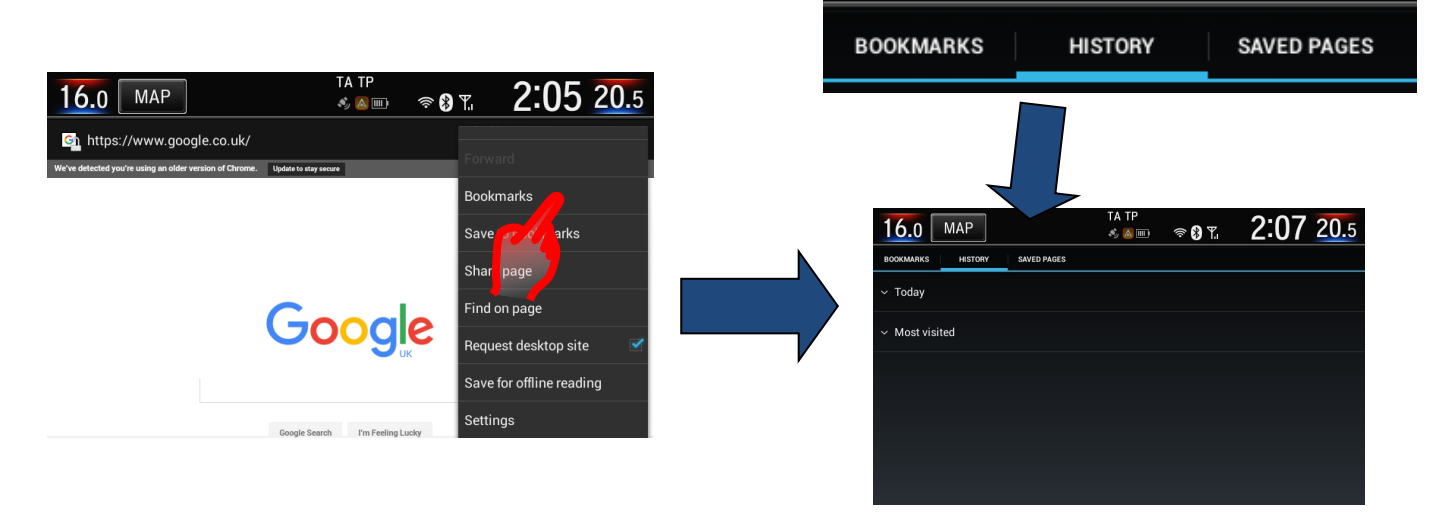

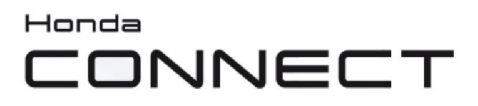

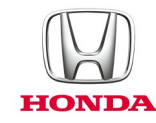

#### Sp: Hvordan rydder jeg min internetbrowserhistorik?

Sv: Åbn Internet Browser, tryk på **MENU > Settings > Privacy & Security > Clear cache** and **Clear history > OK** (MENU - Indstillinger - Databeskyttelse og sikkerhed - Ryd cache og Ryd historik - OK).

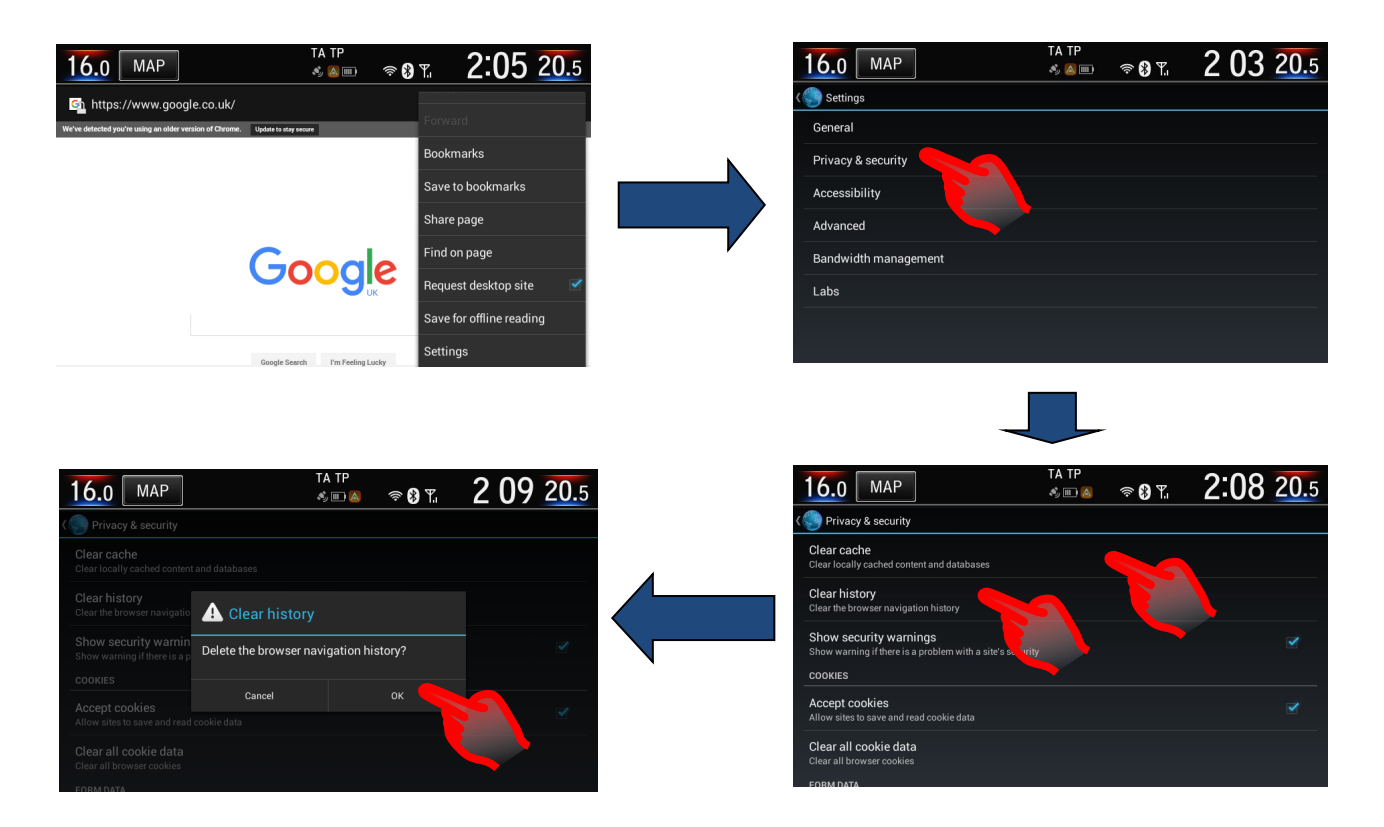

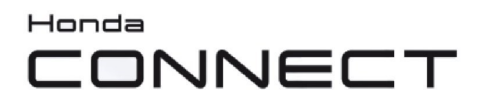

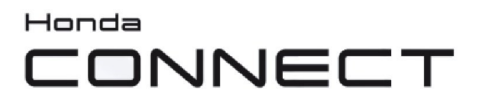

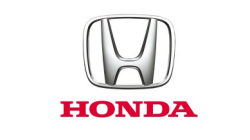

© Honda Motor Europe Ltd. 2017